## E-Procurement – Online Purchasing via Agresso: Kylemore SG

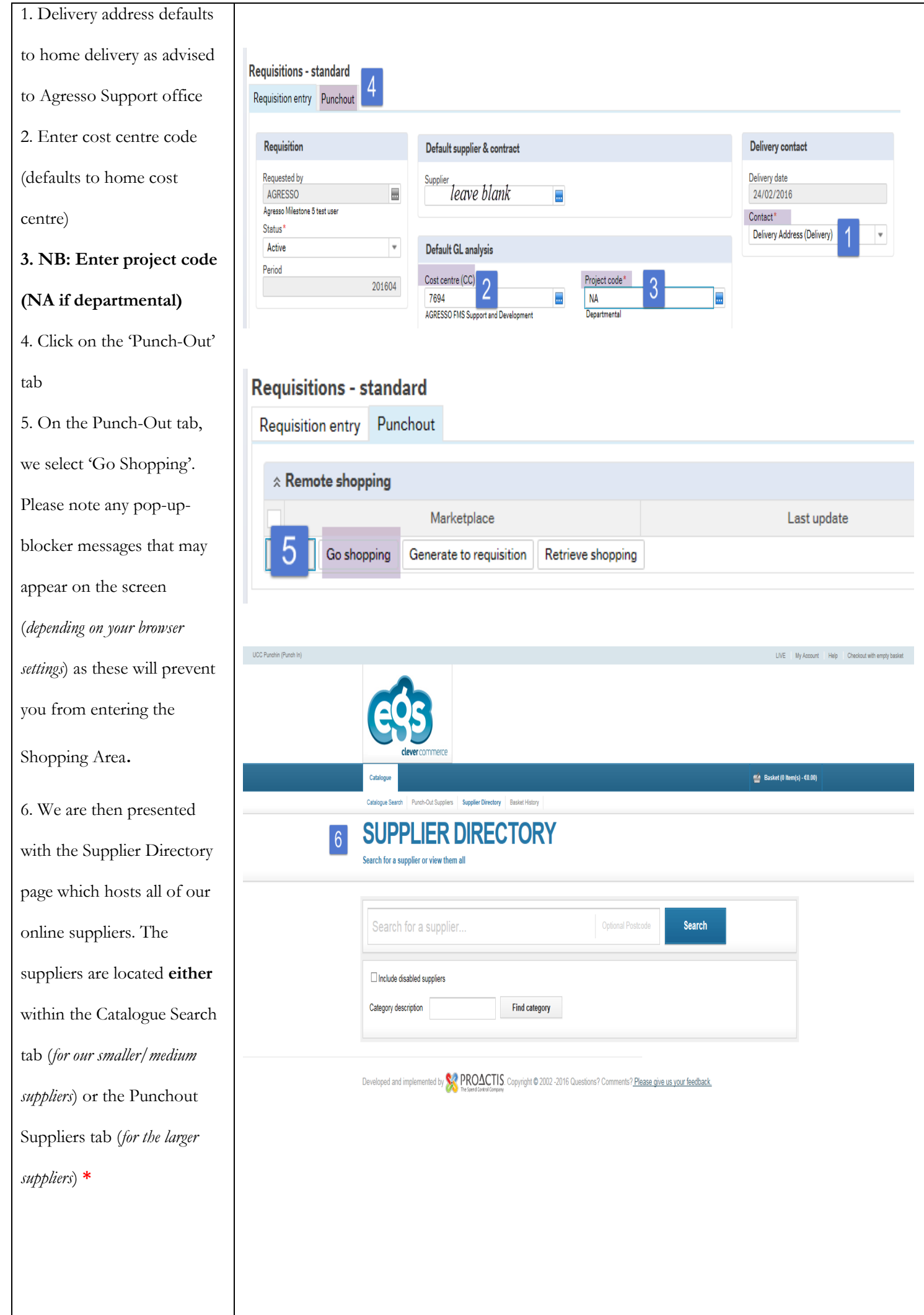

7. In this example we select 'Catalogue Search' then pick the Supplier we wish to use, **CATALOGUE SEARCH** e.g. Kylemore SG. Click on Search to view menu. veloped and implemented by **SAPROACTIS**. Copyright © 2002 -2016 8. Add the product(s) to the 61 results basket, a message will appear **RECOMMENDED RESULTS<br>NORMAL RESULTS** onscreen advising that it has TEA/COFFEE  $\Box$  **€2.40** UNIT been added. Core item KSG hout ite  $|8|$  $\Box$  **€2.95 UNIT** Update quantity as<br>needed and Add to<br>Basket KSG  $\epsilon$ 3.25 UNIT **SG** Supplier : Kylei  $\Box$  63.25 UNIT 9. Click to add items and **CATALOGUE SEARCH** update the quantity as Search by keyword or supplier required before adding to basket. The shopping cart/basket appears at the  $\boxed{9}$ top right corner of the page Item(s) have been added to the basket successfully Scroll to the top of the page to view the entire Basket and 63 results click on it to access the **Clear all filters** checkout.

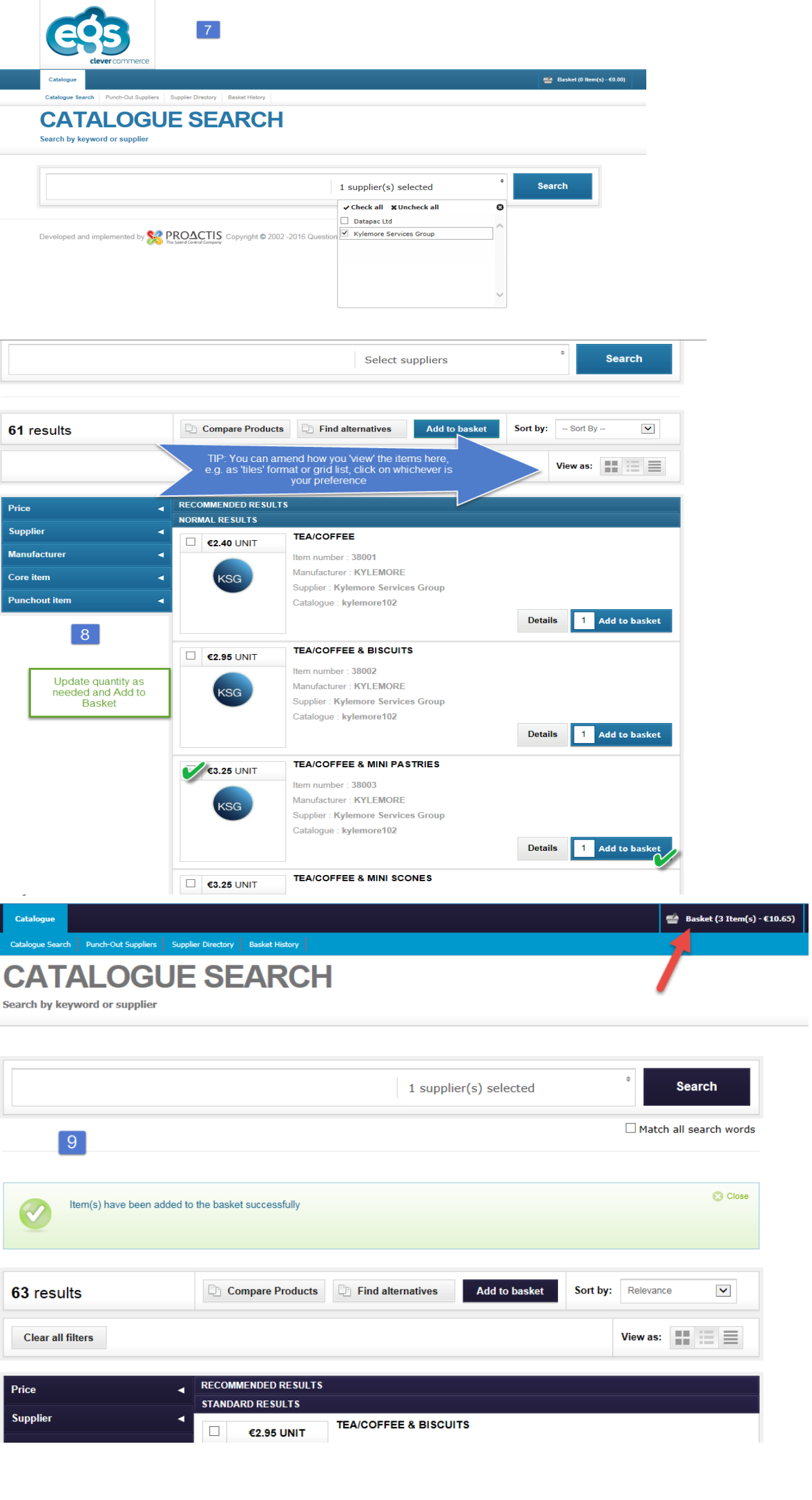

10. When shopping is completed & you click on the shopping basket you will be brought to the checkout area. Click on Checkout and then a pop-up form appears for you to populate, this is where you can specify the date/time/address of the order and this information is sent to Kylemore directly. Click on Submit after completing the required fields & you will then be returned back to Agresso.

11. On the Agresso screen, select 'Retrieve Shopping' and tick the square box located besides your shopping. The basket/cart will be retrieved with the description 'EGS Parabillis Marketplace'. Select 'Generate to Requisition', you will be able to view order details on requisition details.

12. An optional step, but it may be worth adding text to the Product text area at this stage (this will be visible to the approver when they approve the invoice and

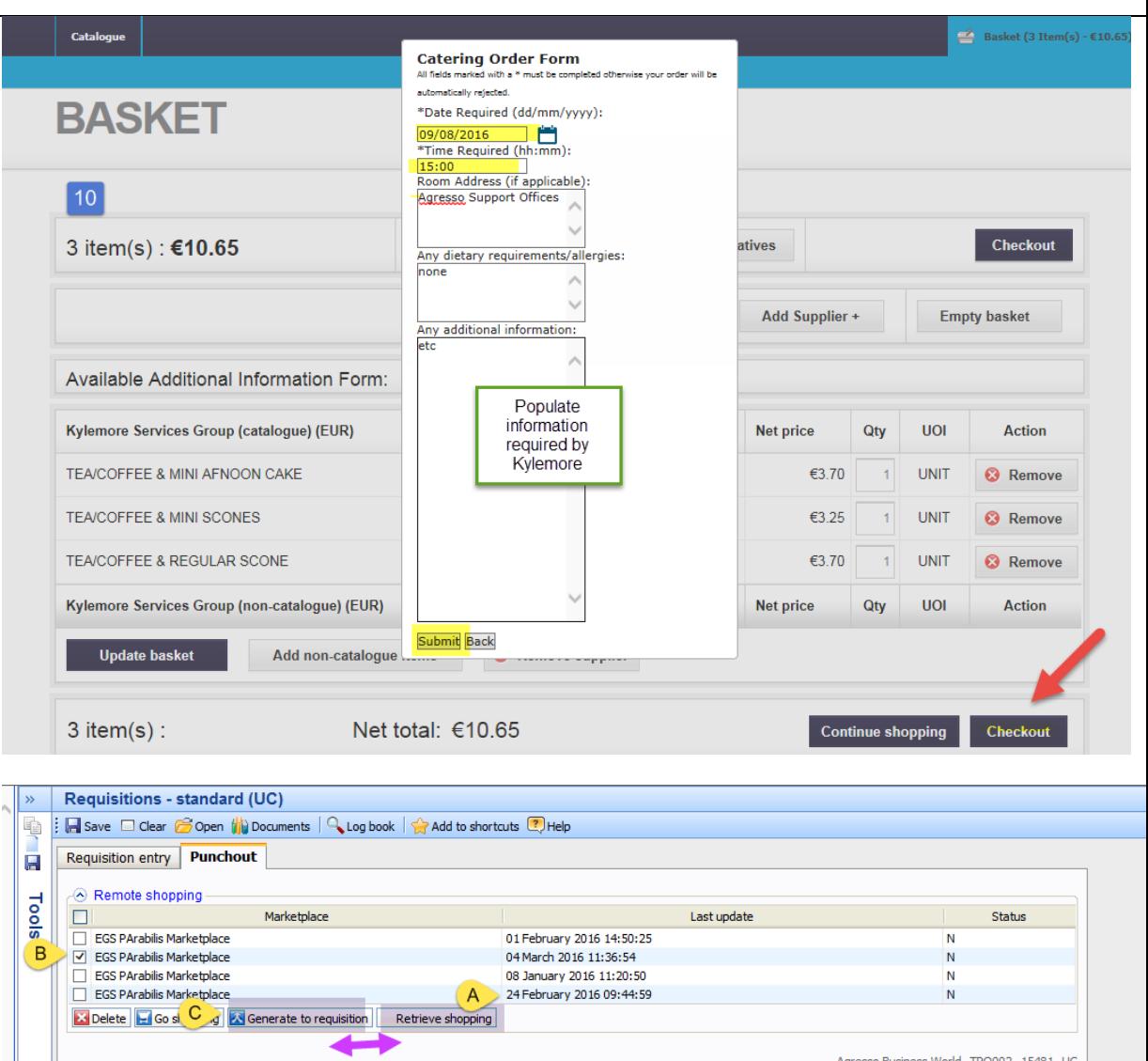

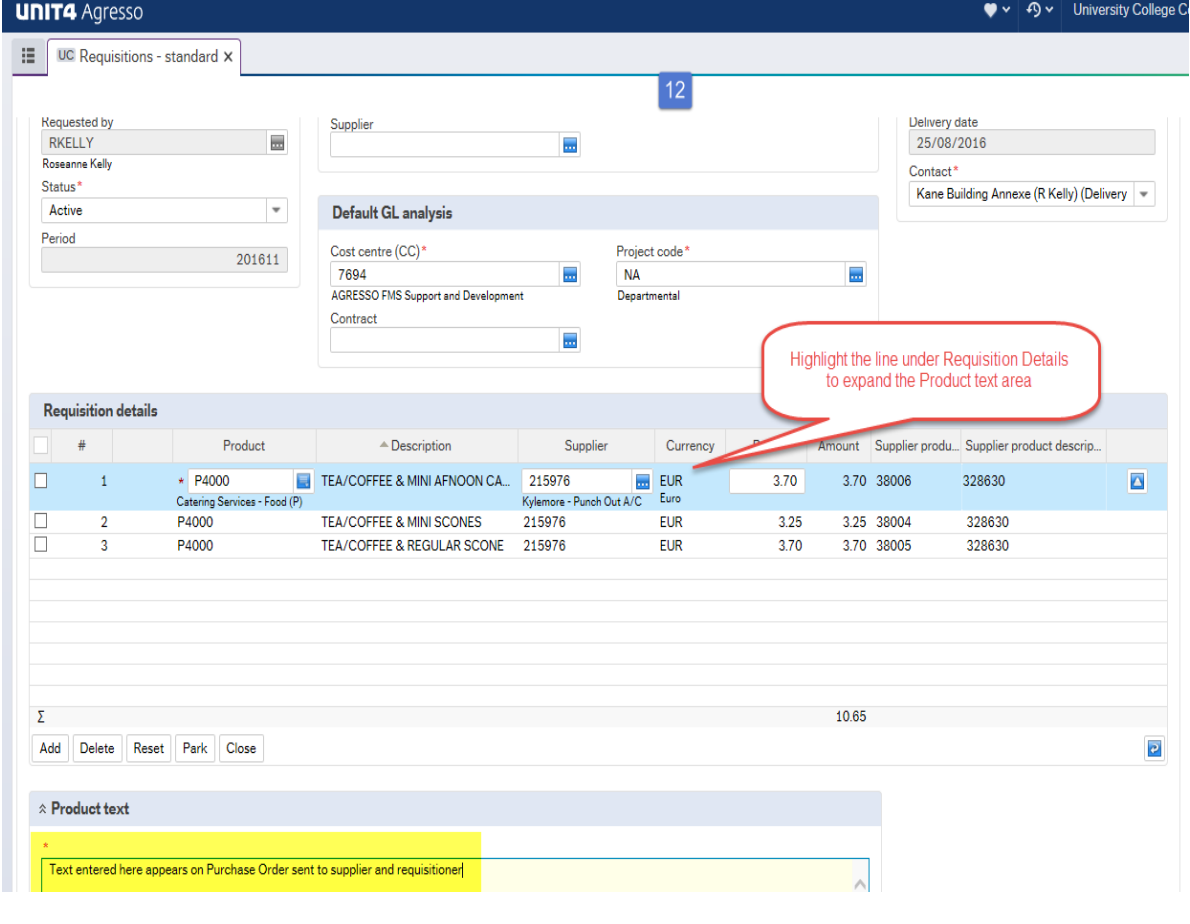

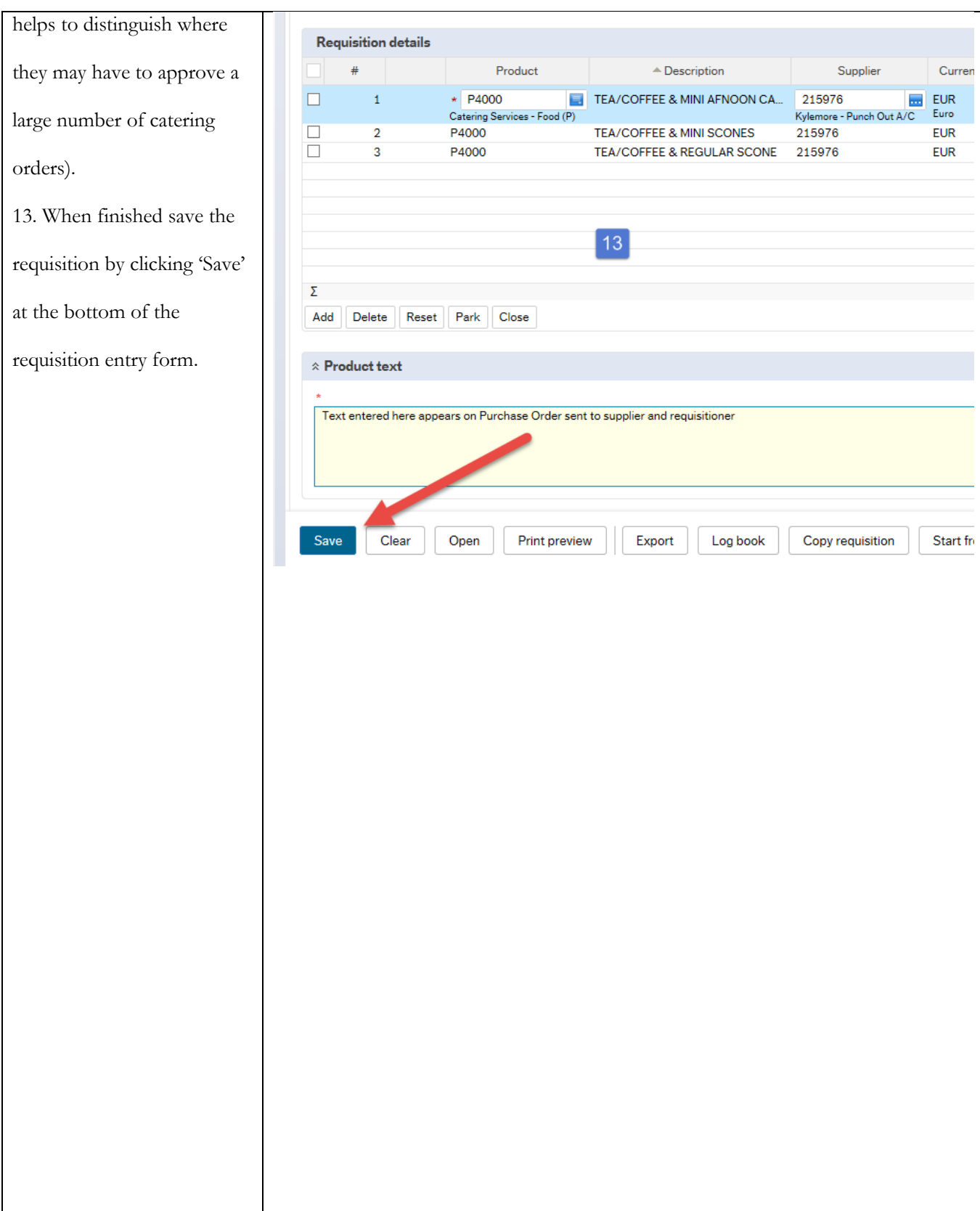

## **\*Note: Difference between Catalogue and Punch-out Suppliers**

The Catalogue is a list of items a Supplier offers for sale but are not necessarily in stock at the time you are shopping, whereas the Punchout Suppliers is a link to the particular suppliers **live** website so items that are out of stock will not be available for purchase but you will be advised of alternatives or an expected date for the item to be available